# **TI-30 eco RS**

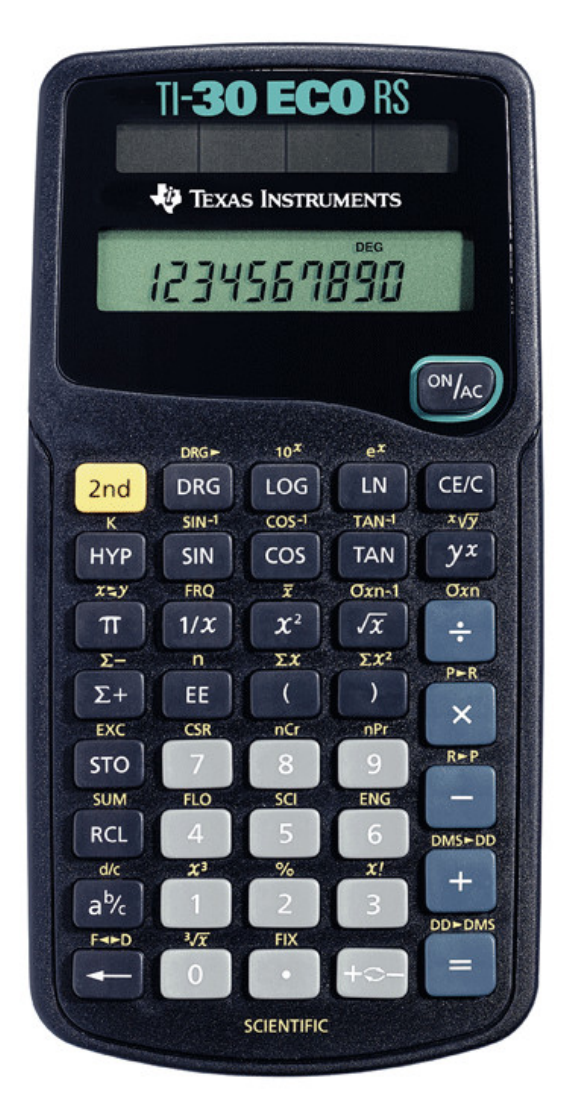

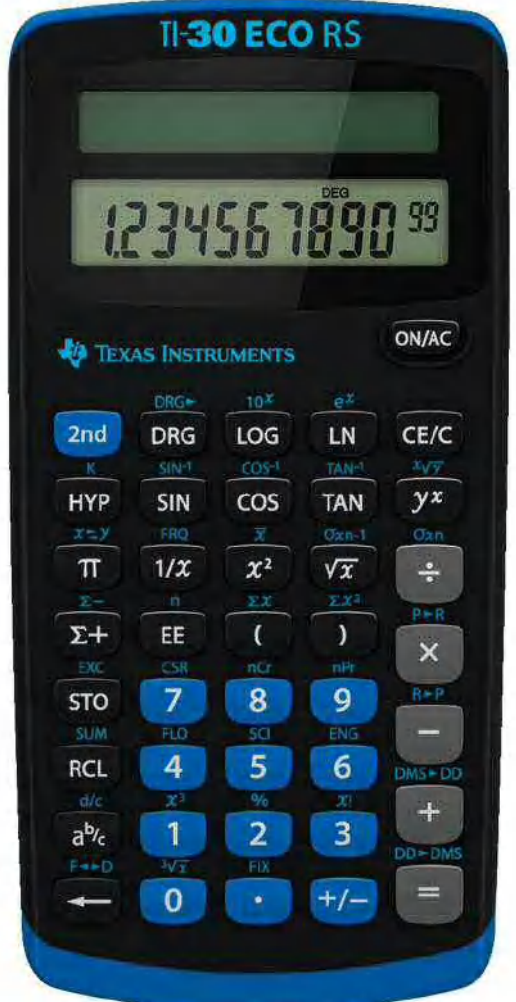

# **Manuel d'utilisation**

Elaboré par Roland Vuille, Perma'math

# TI-30 eco R

# **Table des matières**

- $\mathbf{1}$ Touches d'effacement
- $\overline{2}$ Opérations de base
- $\overline{3}$ Opérations constantes
- $\overline{4}$ Mémoires et utilisations
- 5 Puissances
- 6 Racines
- $\overline{7}$ Inverses
- Parenthèses et priorités des opérations 8
- Arrondis et approximations 9
- 10  $\Pi$
- $11$ Fractions et opérations
- $12<sup>2</sup>$ Notations scientifique et de l'ingénieur et opérations
- $13$ Pourcents et opérations
- $14$ Notations décimales et sexagésimales
- Fonctions exponentielles et logarithmes 15
- 16 Unités d'angles
- Fonctions trigonométriques et trigonométriques inverses  $17$
- Fonctions hyperboliques et hyperboliques inverses 18
- 19 Coordonnées rectangulaires et polaires
- 20 Analyse combinatoire
- $21$ Statistiques à une variable

#### **1 - Touches d'effacement**

Sur la calculatrice TI-30 eco RS, on a plusieurs types de touches d'effacement :

La touche qui efface tout ce qu'il y a à l'écran, y compris les nombres stockés en mémoire :

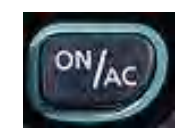

La touche qui efface ce qu'il y a à l'écran, mais sans toucher au reste du calcul en cours, ni à ce qu'il y a dans les mémoires :

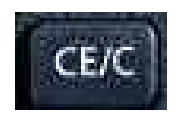

Exemple : vous devez effectuer 62 + 83 et vous tapez :

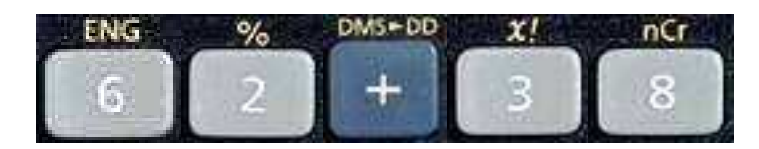

Pour corriger le 38 en 83 (avant de presser sur  $\kappa = \nu$ ), vous tapez :

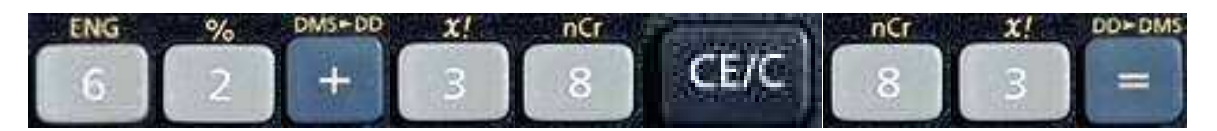

La touche qui efface un chiffre tapé :

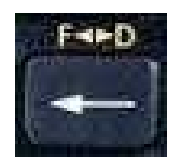

Exemple : vous devez effectuer 62 + 83 et vous tapez :

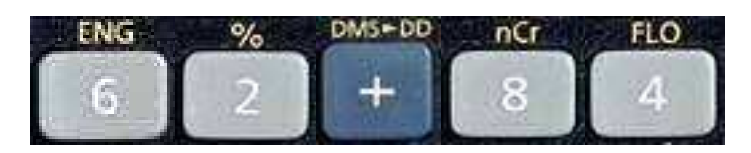

Pour corriger le 4 en 3, vous tapez :

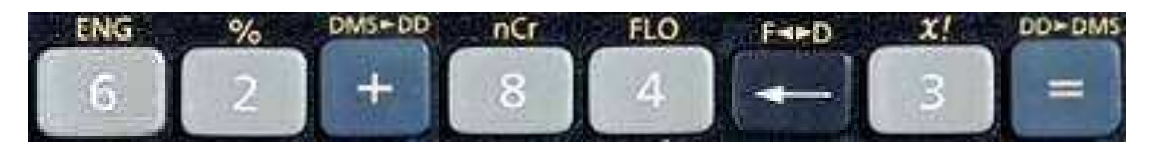

# *2 OpÈrations de base*

Les opérations de base sont généralement bien connues de tous.

Pour rappel :

**Touche d'addition :** 

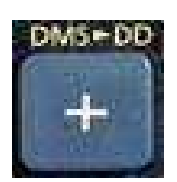

**Touche de soustraction :** 

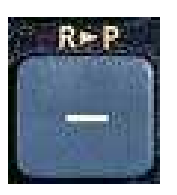

**Touche de multiplication :** 

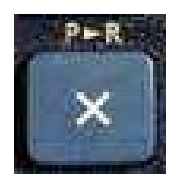

**Touche de division :** 

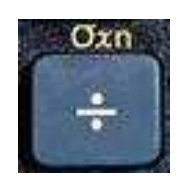

Touche d'obtention du résultat complet du calcul :

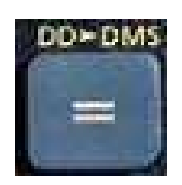

Touche d'introduction d'un nombre négatif :

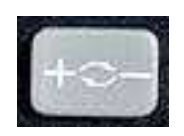

Exemple : pour introduire -4, il faut tapez :

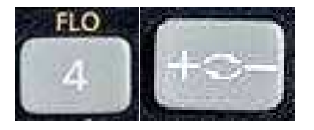

### *3 OpÈrations constantes*

Il arrive parfois qu'on doive effectuer plusieurs fois exactement la même opération (ce qu'on appelle une opération constante).

**Pour effectuer plusieurs fois la même opération, on utilise les touches :** 

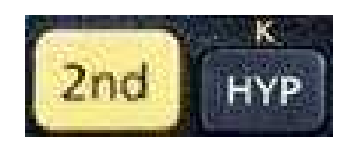

On a alors un « K » qui apparaît à l'écran (« K » comme Konstante...)

Premier exemple :

Vous devez additionner 4.78 à 3.72, 5.34, 2.66 et 1.25.

On commence par la première addition, mais en mettant en deuxième position le nombre à additionner plusieurs fois :

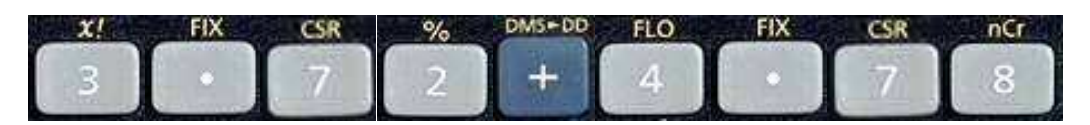

Avant de presser sur le  $\kappa = \kappa$ , on tape :

On obtient alors le résultat de la première addition : 8.5.

Pour effectuer les autres sommes (mais il ne faut pas presser sur la touche ON/AC ou la touche CE/C entre deux), il suffit de procéder comme suit :

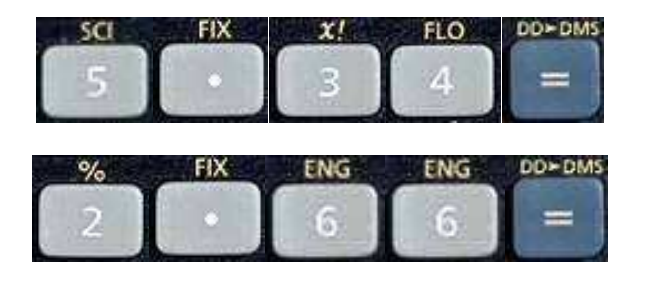

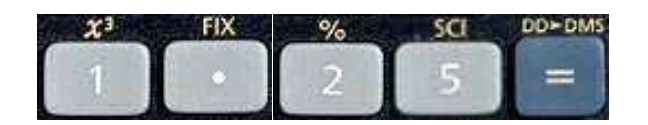

et on obtient les résultats : 10.12, 7.44 et 6.03.

Cette manière de faire marche pour l'addition, mais aussi pour la soustraction, la multiplication et la division.

Deuxième exemple :

Vous devez établir une suite de nombres avec la règle suivante : pour obtenir le nombre qui suit, vous devez multiplier le précédent par 2.5. Le premier nombre de la suite est 0.4.

L'opération constante est donc la multiplication par 2.5.

Pour calculer le deuxième nombre de la suite, on procède comme suit (on introduit l'opération constante avant de presser le  $\kappa = \kappa$ ) :

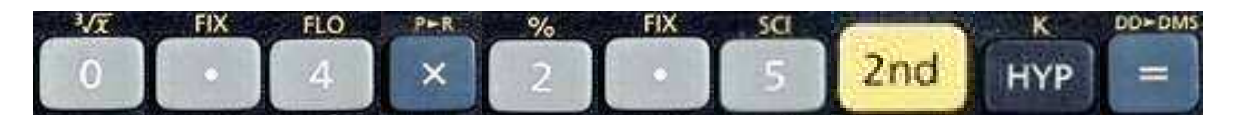

et on obtient 1.

Les nombres suivants sont obtenus en gardant le résultat précédent à l'écran et en pressant simplement sur la touche  $\kappa = \kappa$  : 2.5, 6.5,  $15.625...$ 

### 4 - Mémoires et opérations

Les mémoires sont un outil important dans l'utilisation d'une calculatrice. Pouvoir stocker un résultat intermédiaire sans avoir besoin de le noter sur une feuille permet de gagner du temps.

La TI-30 exo RS possède trois mémoires distinctes. Lorsque la première est utilisée, il apparaît « M1 » en haut à gauche de l'écran, lorsque la deuxième est utilisée, il apparaît « M2 ». Et il apparaît « M3 » lorsque la troisième est utilisée.

Pour stocker un nombre dans une des mémoires (la première par exemple), on utilise les touches :

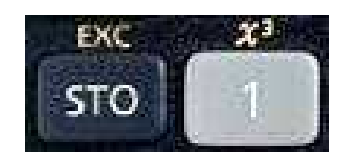

le « 1 » correspondant à la première mémoire (si on veut utiliser la deuxième mémoire on met « 2 » à la place, et « 3 » si on veut utiliser la troisième mémoire).

Ainsi, pour stocker 38 dans la première mémoire, on tape :

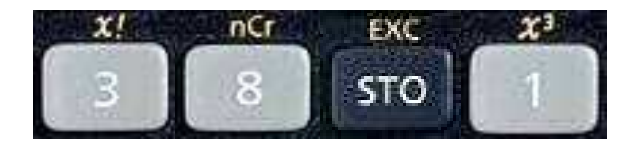

On peut alors effectuer d'autres calculs, et, pour autant qu'on ne presse pas sur la touche ON/AC, ce nombre reste dans la mémoire 1.

Pour faire réapparaître le nombre plus tard, il faut presser les touches:

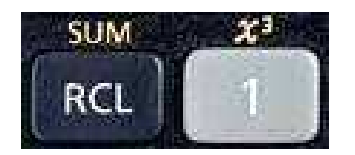

A noter que STO est l'abréviation de « stockage » et RCL celle de « recall » (rappeler).

Si on a mis un nombre dans la mémoire 1 (par exemple 38), et que, plus tard, on a obtenu dans un calcul 73 et qu'on aimerait additionner ce résultat à 38, mais en gardant la somme en mémoire, on utilise les touches :

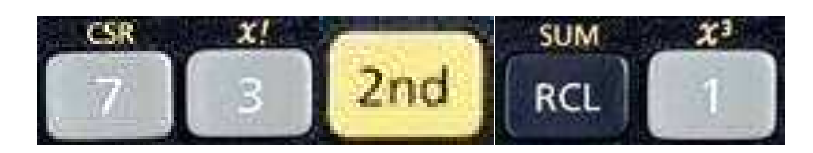

(le « SUM » signifie qu'on va addition le nombre au nombre déjà en mémoire, tout en gardant le résultat en mémoire)

On a alors 111 en mémoire, nombre que l'on peut faire apparaître avec :

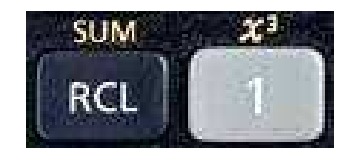

Il arrive parfois que les trois mémoires soient utilisées, qu'on ait un quatrième résultat à l'écran que l'on veut stocker et qu'on veuille faire apparaître le nombre qui est dans la première mémoire. On a la possibilité d'échanger le nombre à l'écran avec le nombre dans la première mémoire. Pour cela, on utilise les touches :

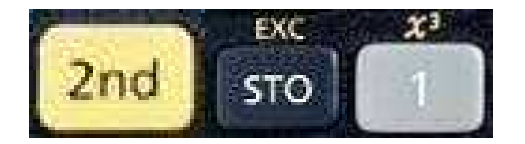

Le EXC signifie « exchange » (échanger).

Exemple : On a 38 dans la mémoire 1 et 73 à l'écran. On aimerait Èchanger ces deux nombres (mettre 73 dans la mÈmoire 1 et faire apparaître 38 à l'écran). Pour cela on presse les touches :

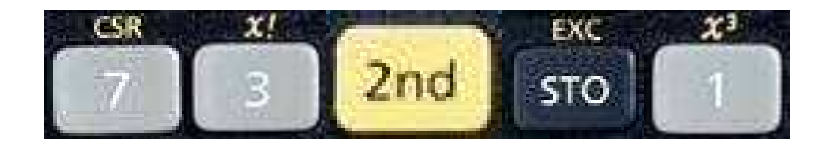

38 est alors à l'écran et 73 est dans la mémoire 1.

Tout ce qui est décrit ci-dessus marche avec les trois mémoires, il suffit de changer son numéro dans les suites de touches à taper.

#### 5 - Puissances

La TI-30 eco RS possède trois touches différentes pour les puissances :

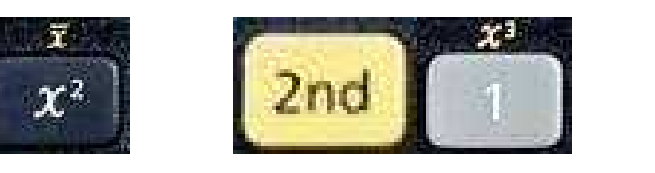

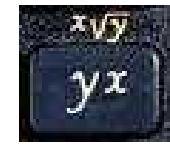

La première correspond à la puissance 2 (mettre au carré) :

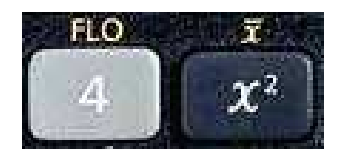

donne 16 comme résultat (il n'est pas nécessaire de taper sur  $\kappa = \kappa$ ).

La deuxième correspond à la puissance 3 (mettre au cube). Elle se trouve « derrière » le 1, c'est pourquoi on doit utiliser la touche «  $2^{nd}$  » :

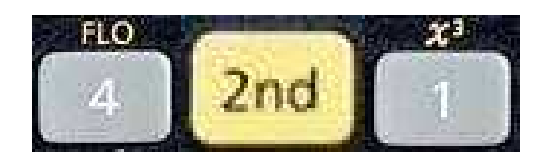

donne 64 comme résultat (il n'est pas nécessaire de taper sur  $\kappa = \kappa$ ).

La troisième correspond aux puissances dont les exposants sont tous les autres nombres, y compris les négatifs, les nombres décimaux, les fractions, etc.

Si on veut par exemple calculer 4 à la puissance -3.2, on tape successivement:

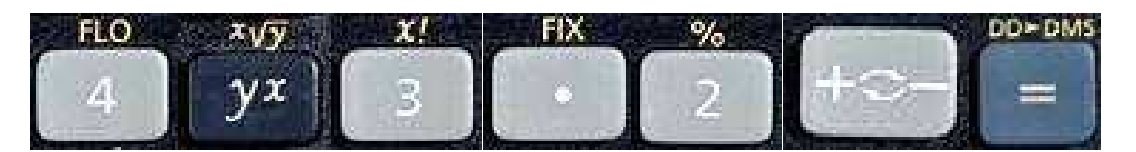

et on a le résultat (ici, taper  $\kappa = \nu$  à la fin est indispensable).

#### 6 - Racines

La TI-30 eco RS possède trois touches différentes pour les racines :

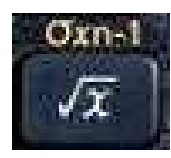

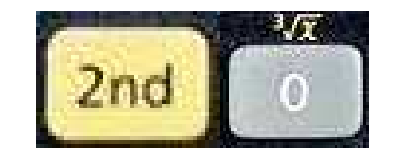

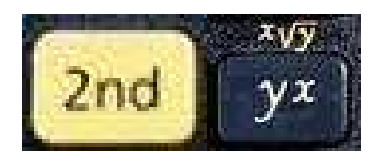

La première correspond à la racine carrée :

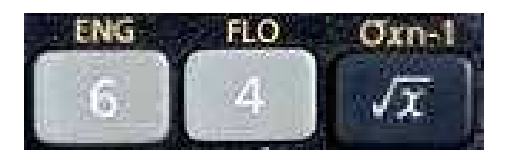

donne 8 comme résultat (il n'est pas nécessaire de taper sur  $\kappa = \kappa$ ).

La deuxième correspond racine cubique. Elle se trouve « derrière » le 0, c'est pourquoi on doit utiliser la touche «  $2<sup>nd</sup>$  » :

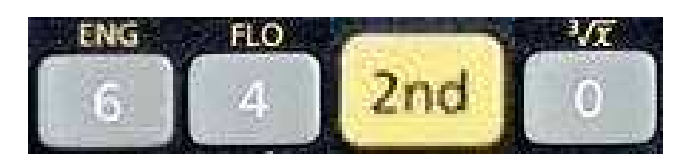

donne 4 comme résultat (il n'est pas nécessaire de taper sur  $\kappa = \kappa$ ).

La troisième correspond aux racines n-ièmes où n peut être n'importe quel autre nombre, y compris un négatif, un nombre décimal, une fraction, etc. Elle se trouve « derrière » la touche de puissance générale, c'est pourquoi on doit utiliser la touche «  $2^{nd}$  ».

Si on veut par exemple calculer 64 à la racine « -3.2-ième », on tape successivement:

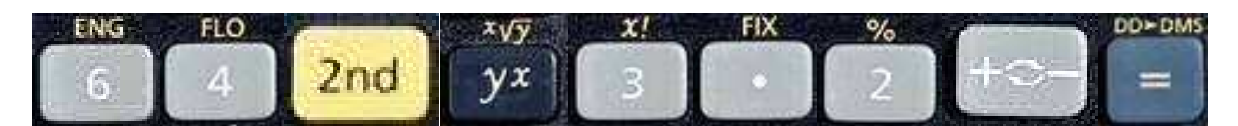

et on a le résultat (ici, taper « = » à la fin est indispensable).

#### *7 - Inverses*

Il est parfois demandé de calculer l'inverse d'un nombre.

Pour rappel, l'inverse d'un nombre est un nouveau nombre qui, lorsqu'on le multiplie avec le nombre de départ, donne 1. L'inverse d'une fraction consiste simplement à échanger le numérateur et le dénominateur : l'inverse de 3/4 est 4/3.

La TI-30 eco RS possède une touche qui permet d'effectuer cela directement :

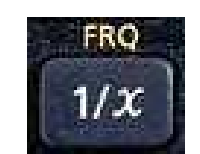

Exemple : Si on doit trouver l'inverse de 2.5, on tape :

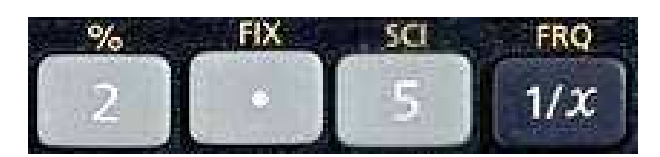

et on a le résultat : 0.4 (il n'est pas nécessaire de presser la touche  $\kappa = \lambda$ ).

# **8 - Parenthèses et priorités des** *opÈrations*

L'utilisation des parenthèses et les priorités des opérations sont les mêmes sur la TI-30 eco RS que dans les calculs faits à la main.

Pour rappel, voici l'ordre des opérations :

- 1) Parenthèses possibles
- 2) Puissances et racines possibles
- 3) Multiplications et divisions possibles
- 4) Additions et soustractions possibles

La TI-30 eco RS suit exactement le même schéma.

Exemples :

Si vous devez effectuer 3 + 4 x 8, vous tapez :

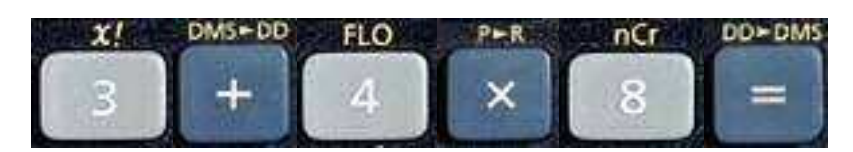

et vous obtenez 35.

Si vous devez effectuer  $8 \times (3 + 4)$ , vous tapez :

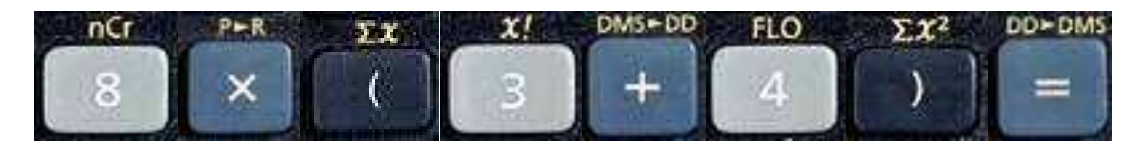

et vous obtenez 56.

En cas de doute, il est toujours mieux d'ajouter des parenthèses qui seraient inutiles dans l'absolu, ou bien d'effectuer des calculs partiels et les stocker en mémoire.

#### *9 Arrondis et approximations*

Il arrive fréquemment dans les calculs qu'on obtienne un résultat qui comporte beaucoup de décimales. Il est clair qu'on ne va pas reporter par écrit le nombre avec tous ces chiffres après la virgule, mais qu'on va l'arrondir. On écrit simplement une approximation du résultat.

La TI-30 eco RS permet d'arrondir les résultats au nombre désiré de **chiffres après la virgule** en utilisant les touches :

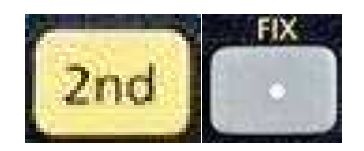

Si vous voulez arrondir à l'unité (aucun chiffre après la virgule), vous tapez :

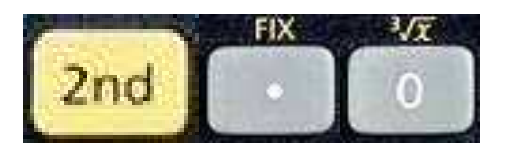

Si vous voulez arrondir aux centièmes (deux chiffres après la virgule), vous tapez :

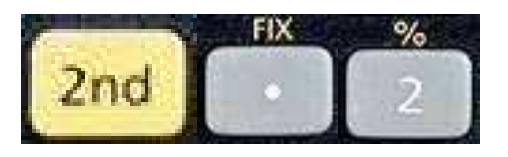

Etc.

La calculatrice arrondit à chaque fois correctement, mais elle garde en mémoire les nombres avec toutes leurs décimales

En faisant une telle approximation, il y a les lettres FIX qui s'inscrivent à l'écran. Tant que vous n'aurez pas tapé sur ON/AC, elles restent à l'écran, ce qui signifie que tous les calculs que vous ferez alors seront automatiquement arrondis au nombre choisi de décimales. Si vous désirez changer ce nombre de décimales à un moment donné, il vous suffit de retaper les touches ci-dessus avec le nouveau nombre voulu de chiffres après la virgule.

### $10 - \pi$

Le nombre  $\pi$  avec un grand nombre de décimales est déjà programmé dans la TI-30 eco RS.

Pour l'obtenir à l'écran, il suffit de presser sur la touche :

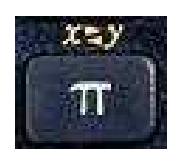

Cette touche, et donc le nombre π, peuvent être utilisés à n'importe quel moment dans des calculs.

### *11 Fractions et opÈrations*

La TI-30 eco RS permet de calculer avec des fractions !

Pour cela, on utilise les touches suivantes :

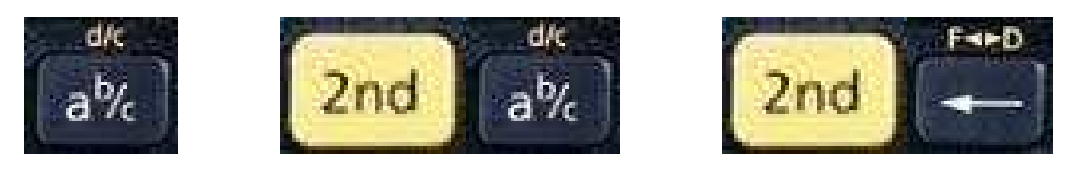

Pour **introduire une fraction sur la calculatrice**, par exemple 3/4, on procède comme suite :

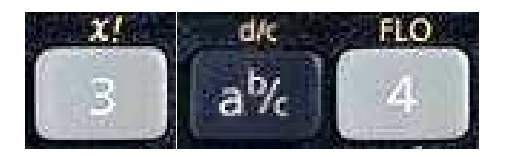

A l'écran, cela donne ceci :

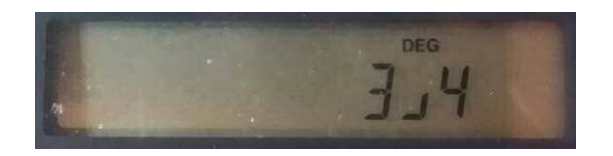

Le symbole «  $\frac{1}{x}$  » correspond à la barre de fraction.

La seule limitation est que **le dénominateur ne doit pas dépasser 999**.

Si on a un nombre à l'écran (par exemple 0.65) et qu'on veut *trouver la* fraction équivalente, on procède comme suit :

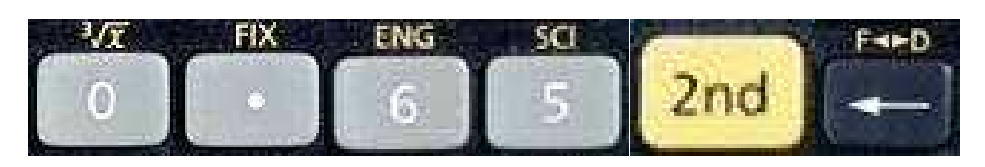

et on obtient 13/20.

A noter que **la calculatrice donne toujours le résultat irréductible de la fraction**.

Si on veut trouver la fraction équivalente à 1.65, on procède de manière similaire :

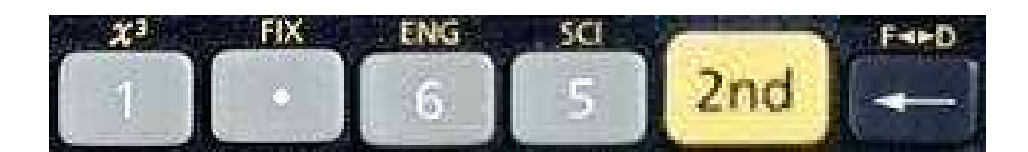

et on obtient à l'écran :

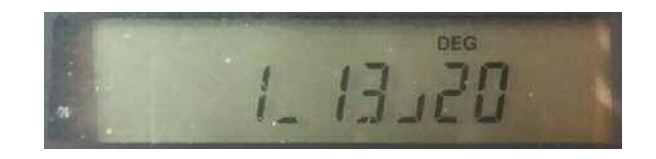

Cela correspond à une ancienne écriture des fractions :  $1 + 13/20$ .

Afin de passer à une écriture plus habituelle, on presse alors les touches :

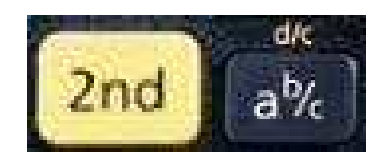

et cela nous donne la fraction irréductible équivalente 33/20.

Par conséquent, à n'importe quel moment, si on obtient un résultat **avec 3 nombres** (comme ci-dessus), il suffit d'utiliser les touches

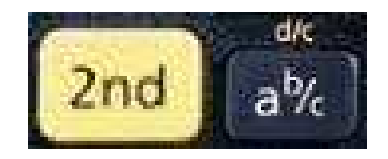

pour obtenir la fraction irréductible désirée.

Si on veut juste **simplifier une fraction** quíon a obtenu par un calcul Ècrit (par exemple 144/640), il suffit díintroduire la fraction sur la calculatrice et de taper le  $\kappa = \varkappa$  :

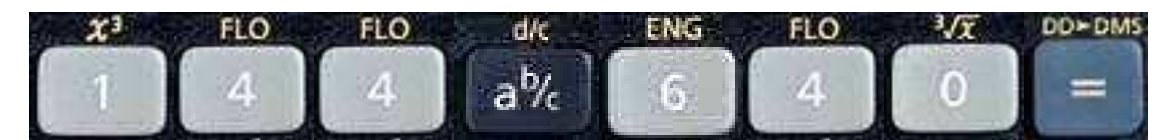

et on obtient 9/40 comme fraction irréductible.

Avec le TI-30 eco RS on peut **additionner, soustraire, multiplier, diviser, élever à des puissances, extraire des racines, etc., des fractions**. En voici quelques exemples :

 $5/3 + 2/5 =$ 

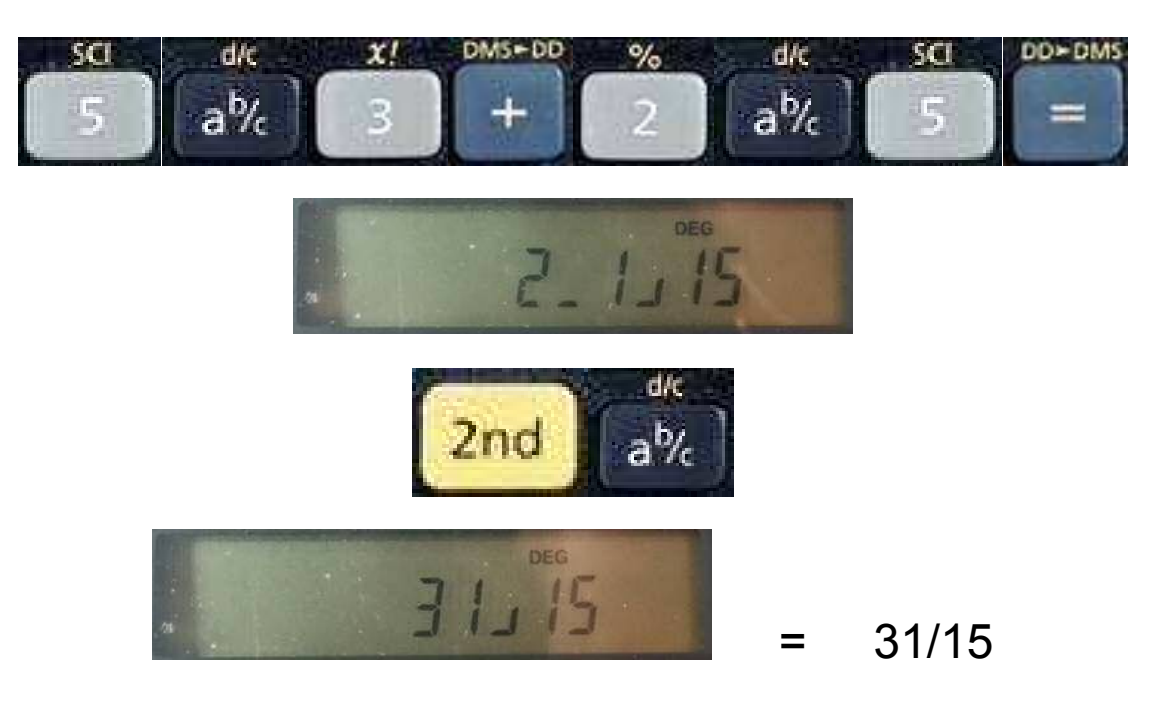

 $5/3 - 12/5 =$ 

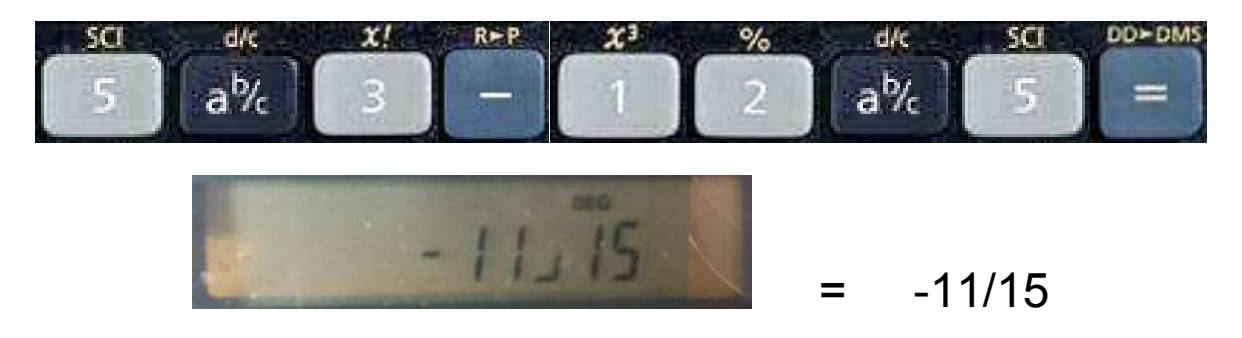

#### $2/7 \times 8/5 =$

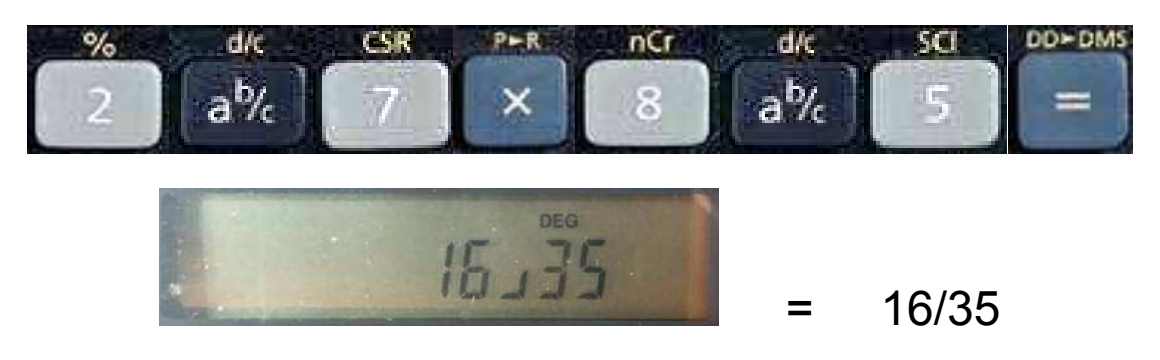

 $7/2: 8/5 =$ 

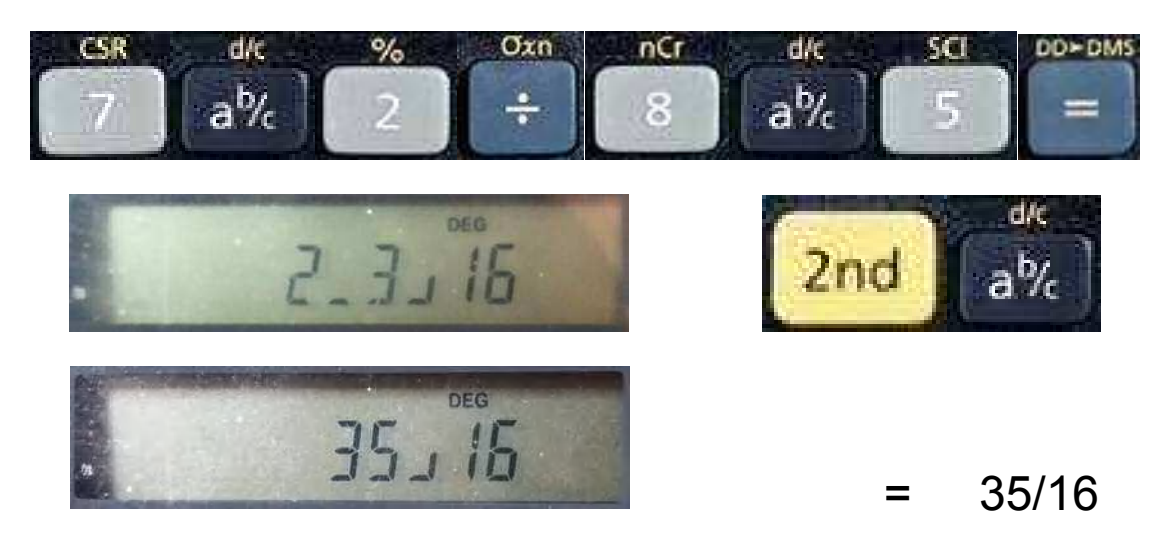

 $(3/2)^{2} =$ 

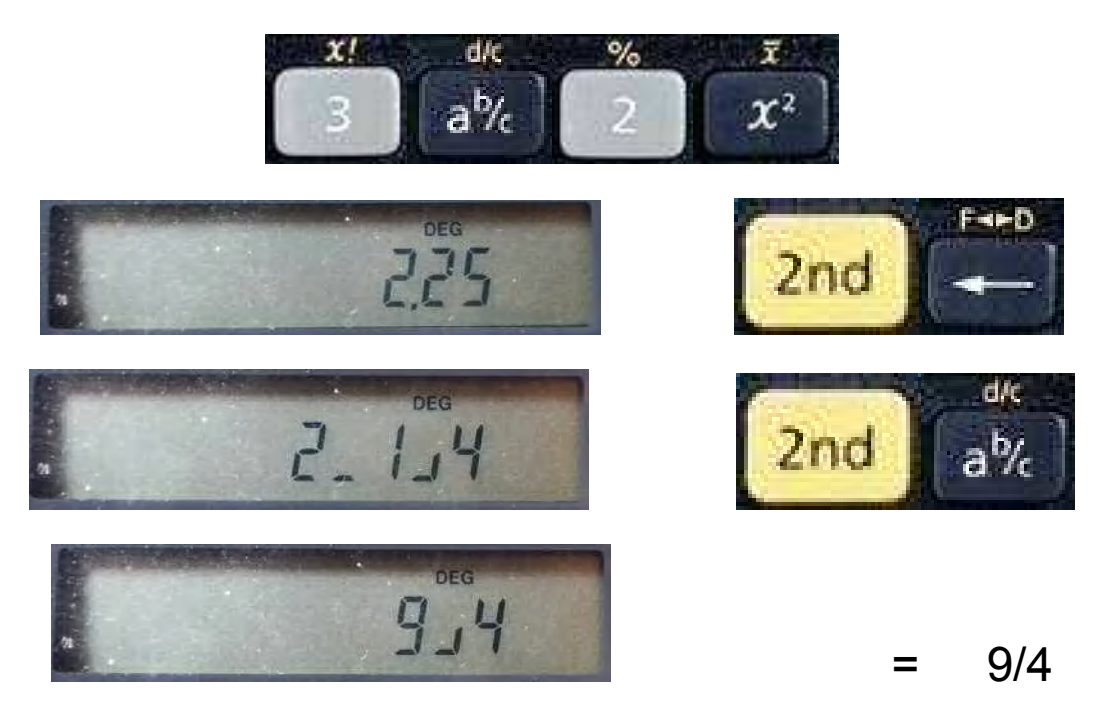

5.2 à la puissance  $2/5 =$ 

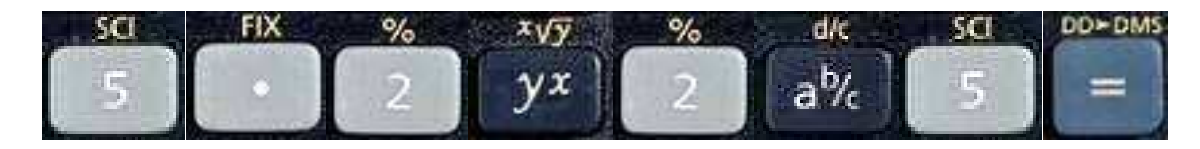

 $= 1.9337545,$ 

ce qui ne peut pas être mis sous forme de fraction.

# *12 - Notations scientifique et de lingÈnieur et opÈrations*

Pour écrire les très grands nombres (positifs ou négatifs) et les nombres très proches de zéro (positifs ou négatifs), on utilise la **notation** scientifique ou la notation de l'ingénieur.

Pour **transformer 380í000'000 en notation scientifique** sur la calculatrice, on tape ce nombre, suivi des touches :

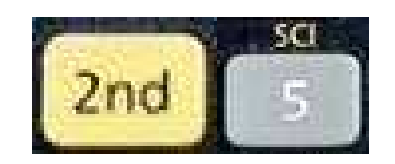

(SCI pour « scientifique »), ce qui donne à l'écran :

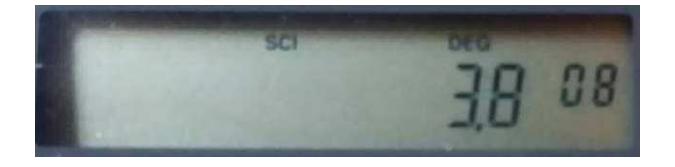

Sachant que  $380'000'000 = 3.8 \times 10^8$ , on voit que le « x 10<sup> $\gamma$ </sup> » n'apparaît pas. Ainsi, il faut toujours penser que, si on a des petits nombres afficher en haut à droite de l'écran, le « x 10<sup>"</sup> » existe et doit être ajouté :

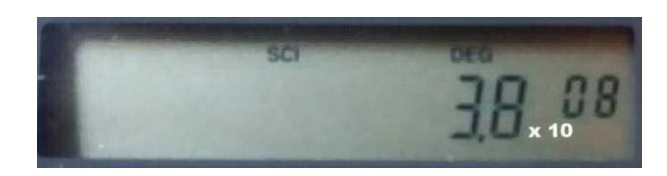

Pour **transformer 0.0000607 en notation scientifique**, on tape ce nombre, suivi des touches :

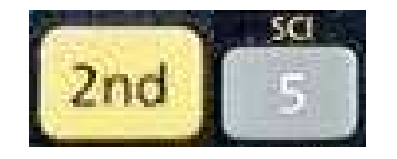

ce qui donne à l'écran :

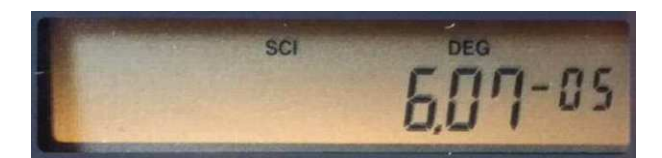

ce qui doit se lire :

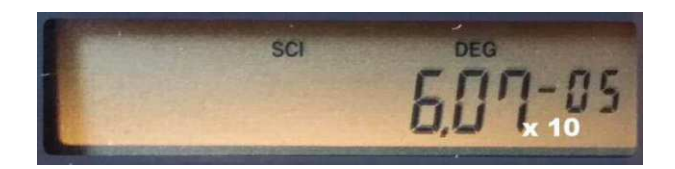

On a donc  $0.0000607 = 6.07 \times 10^{-5}$ .

On remarque que, lorsquíon a mis un nombre en notation scientifique, on a un petit SCI qui apparaît sur l'écran.

On peut aussi aisément passer d'un nombre écrit en notation scientifique à son écriture en notation décimale habituelle (pour autant qu'il n'y ait pas trop de zéro à ajouter à la fin ou au début du nombre).

Pour cela, il faut commencer par **écrire un nombre en notation scientifique sur la calculatrice**.

Pour cela on utilise la touche :

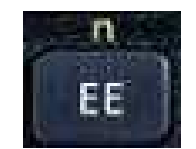

Si on veut introduire le nombre  $4.7 \times 10^6$  sur la calculatrice, on presse les touches :

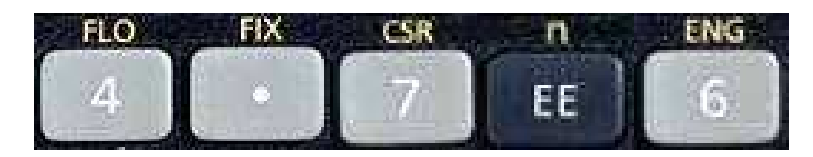

ce qui donne à l'écran :

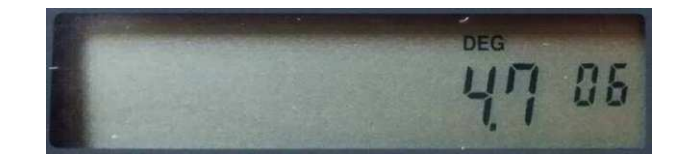

Pour **transformer un nombre en notation scientifique en notation**  décimale habituelle, on utilise les touches :

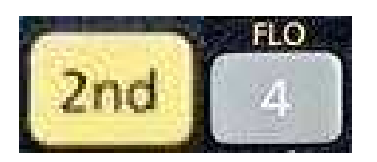

(FLO pour virgule flottante)

Par exemple, si on a obtenu

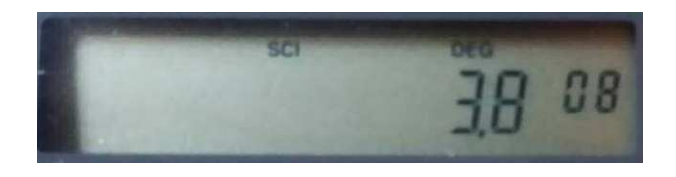

 $(3.8 \times 10^8)$ 

lors d'un calcul en notation scientifique, on presse alors les touches :

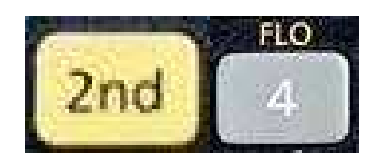

et on obtient 380'000'000.

En notation scientifique, on peut additionner, soustraire, multiplier, diviser, élever à une puissance, extraire une racine, etc.

Voici quelques exemples :

 $3.8 \times 10^8 - 4.07 \times 10^7 =$ 

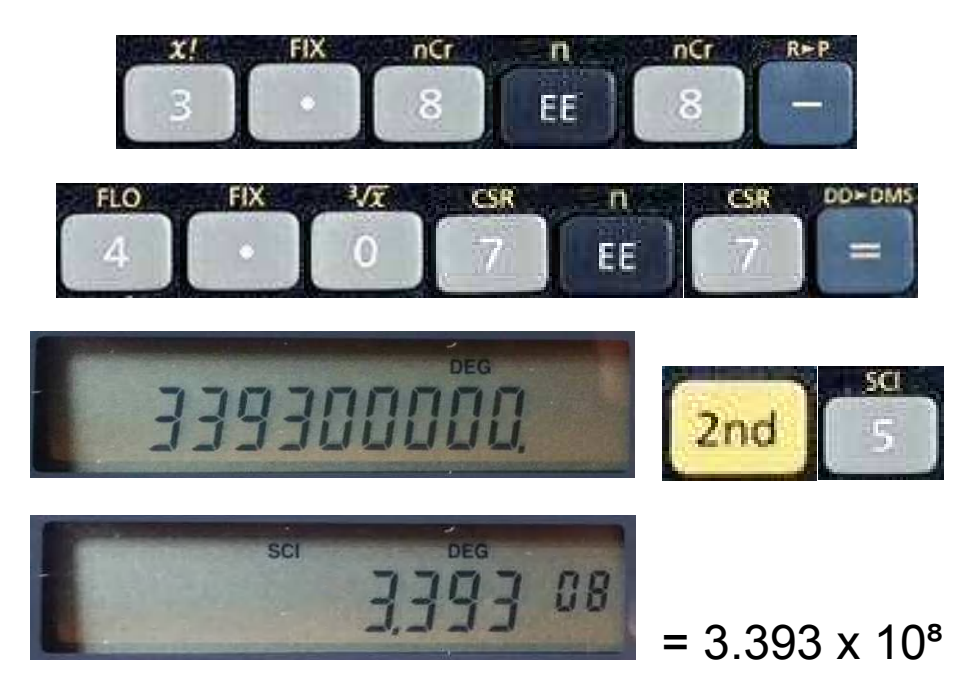

 $2.05 \times 10^8 \times 4.6 \times 10^{-7}$  : 9.2 x 10<sup>-9</sup> =

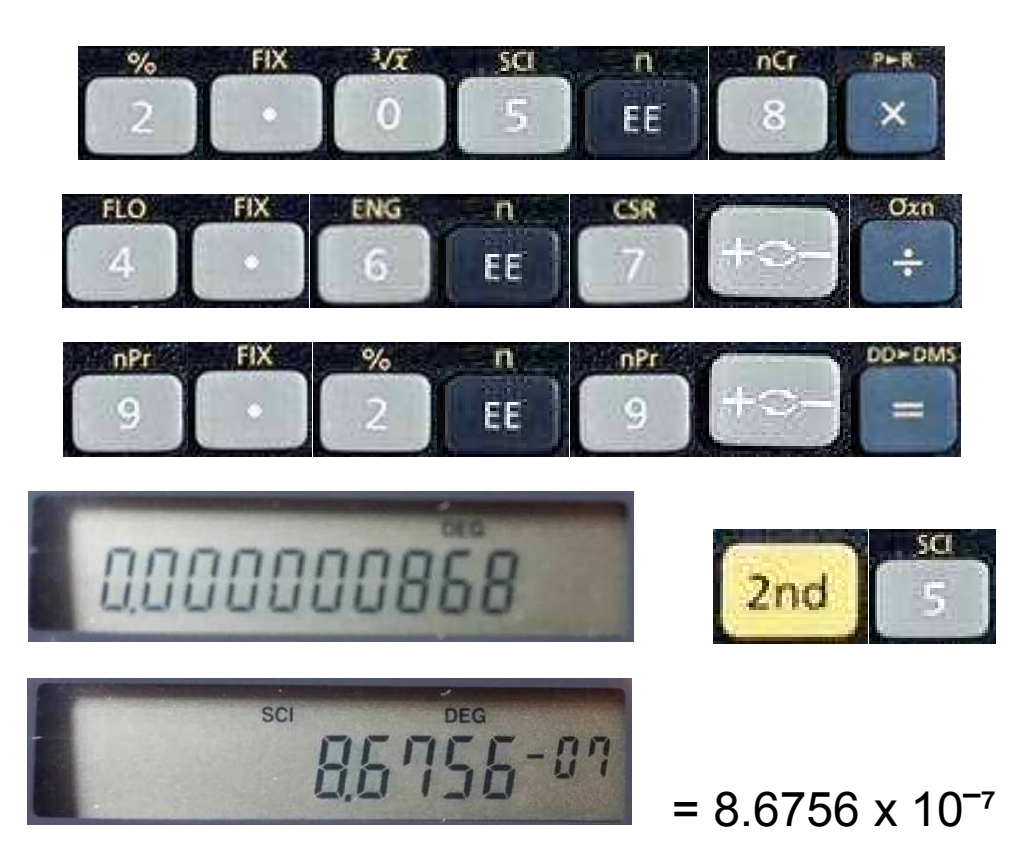

 $(3.687 \times 10^7)^3$  =

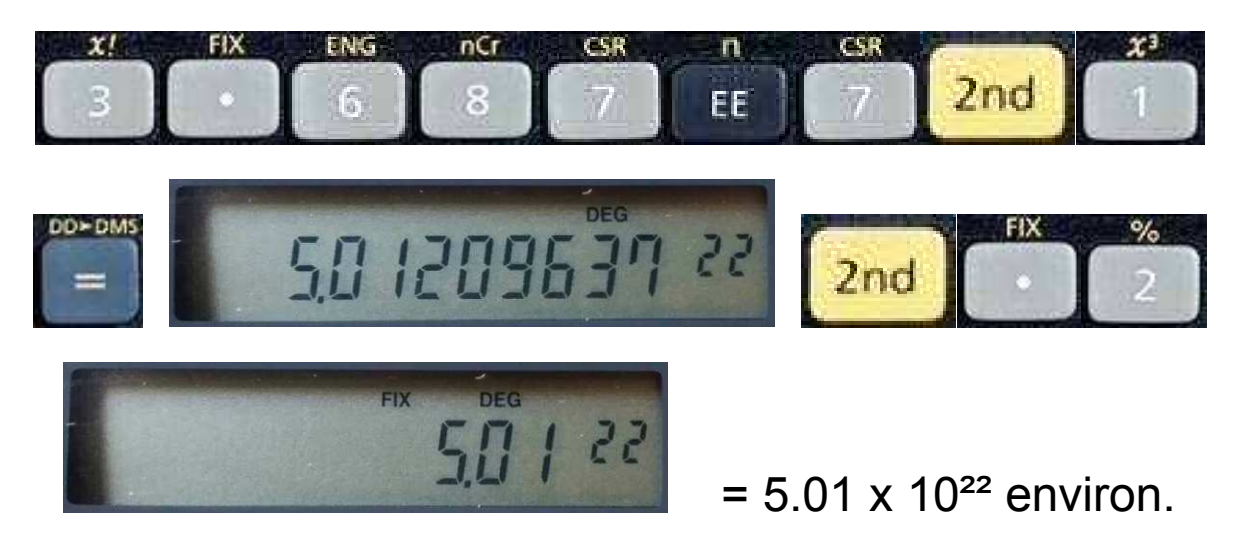

La **notation de l'ingénieur** est similaire à la notation scientifique, mais elle n'accepte que des puissances multiples de 3 (positifs ou négatifs). Tout se déroule de la même manière que pour la notation scientifique,

ENG

mais il faut remplacer le de la notation scientifique par le de la notation de l'ingénieur.

SCI

#### 13 - Pourcents et opérations

Sur la calculatrice TI-30 eco RS, les calculs de pourcentage peuvent être aisément effectués grâce aux touches :

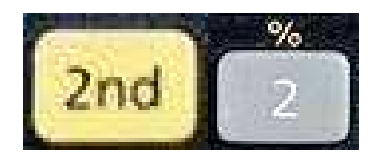

Exemples :

Calculer les 8% de 125 :

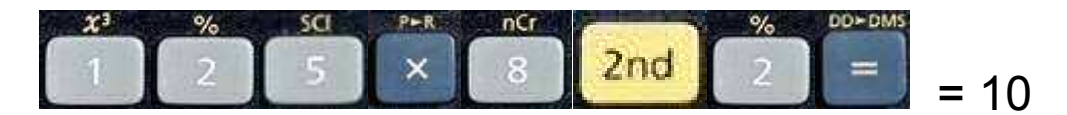

158 augmenté de 15% :

285 baissé de 12% :

Si les 80% d'un nombre valent 140, combien vaut ce nombre:

# *14 Notations dÈcimales et sexagÈsimales*

Il est parfois nÈcessaire de **transformer des heures (notations décimales) en heures, minutes et secondes (notations sexagésimales) ou vice versa,** ou **transformer des angles en degrés (notations décimales) en degrés, minutes et secondes (notations sexagésimales) ou vice versa**.

Pour faire cela, on utilise les touches :

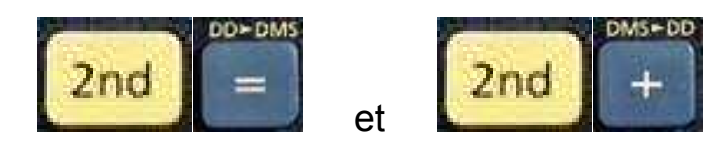

(DD pour degrés décimaux et DMS pour degrés, minutes, secondes).

Exemples :

Transformer 2,475 heures en heures, minutes, secondes :

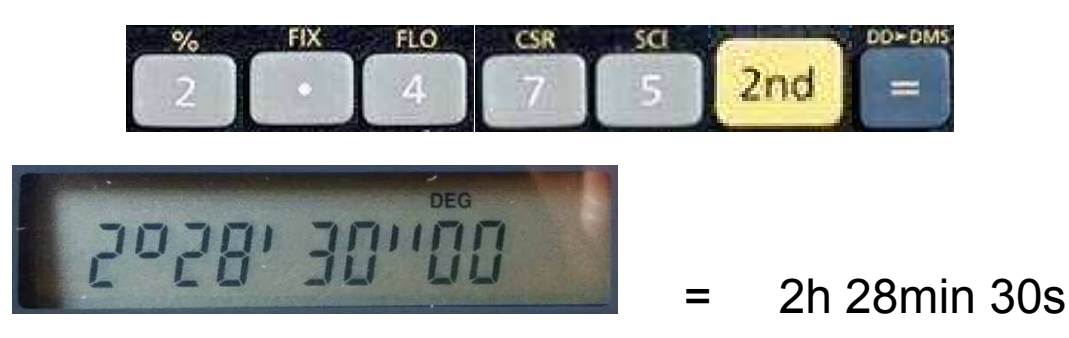

Transformer 48° 5' 3.5" en degrés uniquement :

On commence par transformer 48° 5' 3.5' en 48.05035 (° ou h devient la virgule, puis on met le nombre de minutes sur les deux premières décimales, puis les nombres entiers de secondes sur les deux décimales qui suivent, puis, à la suite, les décimales des secondes). On introduit ce dernier nombre à la calculatrice, puis on tape sur :

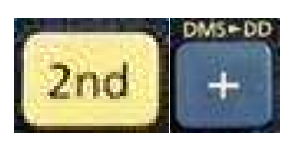

et on obtient 48.08430556° (notation décimale).

# *15 Fonctions exponentielles et logarithmes*

Les **fonctions exponentielles** sont données par les touches :

si on considère les puissances de 10 :

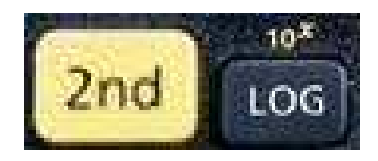

si on considère les puissances du nombre d'Euler e = 2,718281828 :

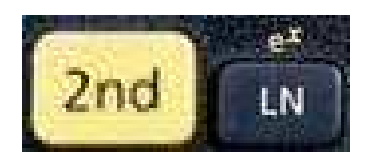

Ainsi, pour calculer  $10<sup>5</sup>$ , on peut taper :

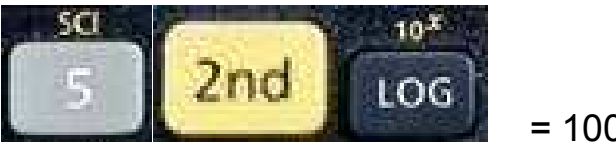

 $= 100'000$ 

Pour calculer  $e^3$  (parfois noté  $exp(3)$ ), on tape :

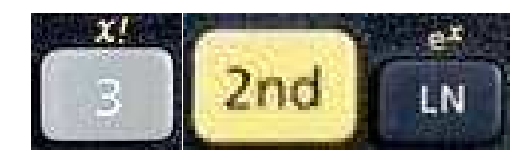

 $= 20,085$  env.

Pour les autres bases de puissances, on utilise la touche :

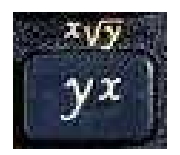

comme expliqué dans la partie  $\kappa$  5 – Puissances »

La **fonction logarithme log** est la fonction inverse des puissances de 10. Autrement dit, le nombre x tel que (10 puissance x) = y est  $x = \log(y)$ .

Par exemple, la solution de (10 puissance x) = 40 est x =  $log(40)$ .

Pour **calculer un logarithme**, par exemple log(40), on presse successivement :

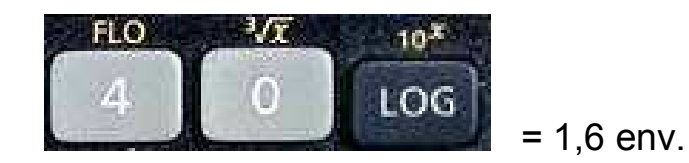

On a alors bien (10 puissance  $1,6$ ) = 40 env.

La **fonction logarithme naturel ln** est la fonction inverse des puissances de e = 2,718281828. Autrement dit, le nombre x tel que (e puissance  $x$ ) = y est  $x = ln(y)$ .

Par exemple, la solution de (e puissance x) =  $18,5$  est x =  $ln(18,5)$ .

Pour **calculer un logarithme naturel**, par exemple ln(18.5), on presse successivement :

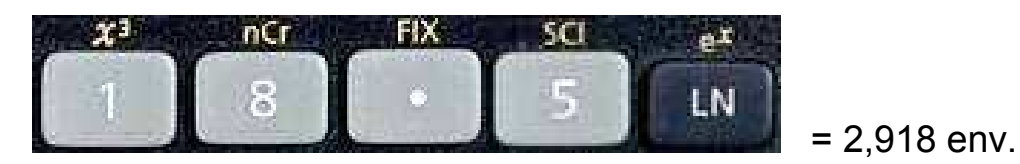

On a alors bien (e puissance 2,918) = 18,5 env.

Il peut arriver qu'on doive trouver la solution de  $(5 \text{ puissance x}) = 9$  (la base de la puissance n'est ni 10, ni e).

On doit donc **calculer un logarithme dans une autre base que 10 et e**.

Dans ce cas, la solution sera  $x = log$  en base 5 de 9, que l'on calcule en faisant le quotient de log(9) par log(5) (on divise toujours par le log de la base de la puissance) :

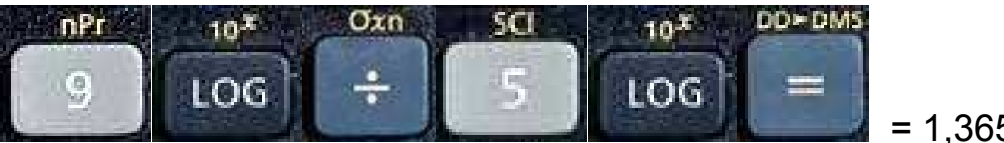

 $= 1,365$  env.

On a alors bien (5 puissance 1,365) = 9 env.

### 16 - Unités d'angles

Lorsqu'on mesure des angles avec le rapporteur, on utilise les degrés. C'est aussi ce que la calculatrice TI-30 eco RS utilise lorsqu'on l'allume ou qu'on presse sur ON/AC.

Cependant, il existe deux autres unités de mesures des angles : les radians et les grades. Les radians sont utilisés principalement en trigonométrie. Les grades sont peu utilisés.

Lorsqu'on considère un cercle de rayon 1, un angle au centre de 360° correspond à une longueur d'arc de cercle qui vaut 2π (périmètre du cercle). En utilisant cela, on définit la correspondance :

360 $^{\circ}$  correspond à  $2\pi$  radians; on peut la simplifier en :

#### 180° correspond à π radians.

Pour les grades, on a la correspondance suivante :

360° correspond à 400 grades ; on peut la simplifier en :

#### 9° correspond à 10 grades.

Pour introduire un angle en degrés sur la calculatrice, il faut commencer par s'assurer qu'il y a un petit « DEG » en haut à droite de l'écran. Si ce n'est pas le cas, on presse sur ON/AC. On introduit ensuite simplement la valeur de l'angle en degrés.

Pour introduire un angle en radians sur la calculatrice, il faut mettre la calculatrice en mode « radians ». Pour cela, on presse une fois sur la touche :

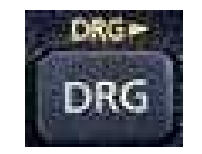

et on doit avoir un petit « RAD » qui s'affiche en haut à droite de l'écran (si ce n'est pas le cas, on continue à presser sur cette touche jusqu'à ce que « RAD » apparaissent). On introduit ensuite la valeur de l'angle en radians.

Pour **introduire un angle en grades sur la calculatrice**, il faut mettre la calculatrice en mode « grades ». Pour cela, on presse deux fois sur la touche :

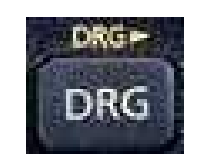

et on doit avoir un petit « GRAD » qui s'affiche en haut à droite de l'écran (si ce n'est pas le cas, on continue à presser sur cette touche jusqu'à ce que « GRAD » apparaissent). On introduit ensuite la valeur de l'angle en grades.

La TI-30 eco RS permet de **convertir les degrés en radians et en grades et vice versa**.

**Conversion de degrés en radians** : on introduit sur la calculatrice la valeur en degrés et on presse (plusieurs fois si nécessaire) :

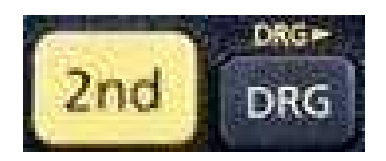

Lorsque « RAD » apparaît en haut à droit, on a à l'écran la valeur correspondante de l'angle en radians.

**Conversion de radians en degrés** : on introduit sur la calculatrice la valeur en radians et on presse (plusieurs fois si nécessaire) :

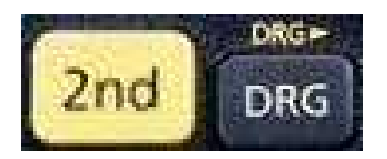

Lorsque « DEG » apparaît en haut à droite, on a à l'écran la valeur correspondante de l'angle en degrés.

**Conversions en grades** : on procède similairement pour transformer des angles de degrés en grades et vice versa, ou pour transformer des angles de radians en grades et vice versa.

# *17 Fonctions trigonomÈtriques et trigonomÈtriques inverses*

Lorsqu'on fait de la trigonométrie, on a à faire avec trois fonctions, dites fonctions trigonométriques : sin (sinus), cos (cosinus), tan (tangente).

Les touches correspondantes sur la TI-30 eco RS sont :

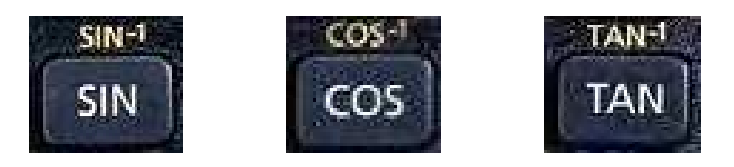

Ces fonctions transforment des angles (donnés en degrés, radians ou grades) en valeurs (qui peuvent être des rapports de longueurs dans le cas de la trigonométrie du triangle rectangle).

#### Calculs des fonctions trigonométriques d'angles donnés :

**Calculer sin(28°)** : on met la calculatrice en mode « degrés » (voir 16 – Unités d'angles) et on tape successivement :

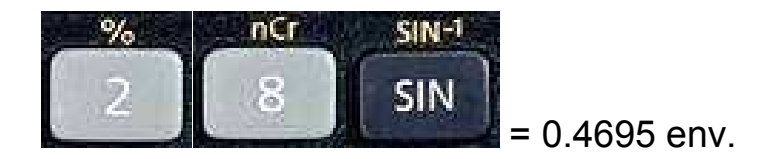

**Calculer cos(1,5 rad)** : on met la calculatrice en mode « radians » (voir 16 – Unités d'angles) et on tape successivement :

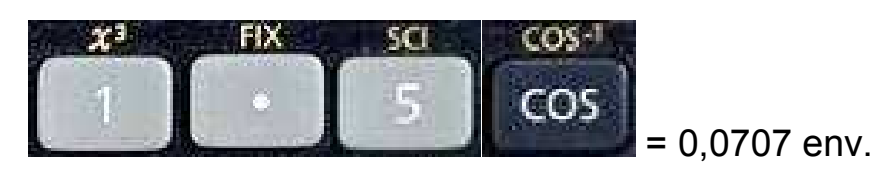

**Calculer tan(125 grad)** : on met la calculatrice en mode « grades » (voir 16 – Unités d'angles) et on tape successivement :

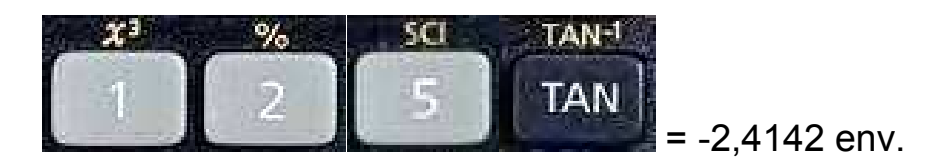

#### Calculs d'angles pour des valeurs données de fonctions **trigonomÈtriques :**

Calculer la valeur en degrés de l'angle ß tel que sin(B) = 0.32 : puisqu'on cherche la valeur de  $\beta$  en degrés, on met la calculatrice en mode « degrés », puis on tape successivement :

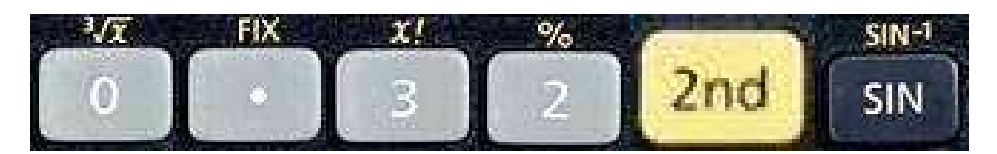

=  $18,663^\circ$  env. Ainsi  $\beta$  =  $18,663^\circ$  env.

A noter que la valeur du sinus d'un angle est toujours comprise entre -1 et 1.

Calculer la valeur en radians de l'angle  $\beta$  tel que  $cos(\beta) = -0.76$  : puisqu'on cherche la valeur de β en radians, on met la calculatrice en mode  $\kappa$  radians », puis on tape successivement :

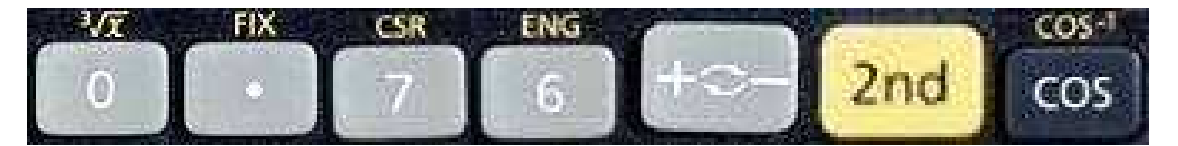

 $= 2,434$  rad env. Ainsi  $\beta = 2,434$  rad env.

A noter que la valeur du cosinus díun angle est toujours comprise entre - 1 et 1.

Calculer la valeur en grades de l'angle  $\beta$  tel que tan( $\beta$ ) = 3,72 : puisqu'on cherche la valeur de  $\beta$  en grades, on met la calculatrice en mode « grades », puis on tape successivement :

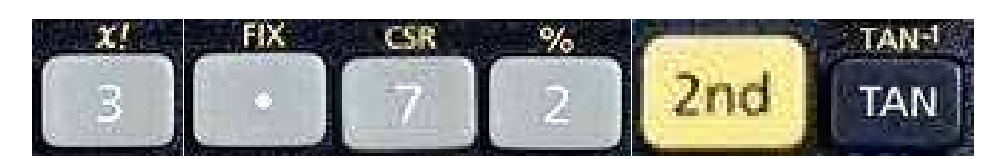

 $= 83,282$  grad env. Ainsi  $\beta = 83, 282$  grad env.

A noter que la valeur de la tangente d'un angle peut être n'importe quel nombre réel.

# 18 - Fonctions hyperboliques et hyperboliques inverses

Lorsqu'on étudie les fonctions avancées, on peut rencontrer les fonctions hyperboliques et les fonctions hyperboliques inverses. Par définition, on a :

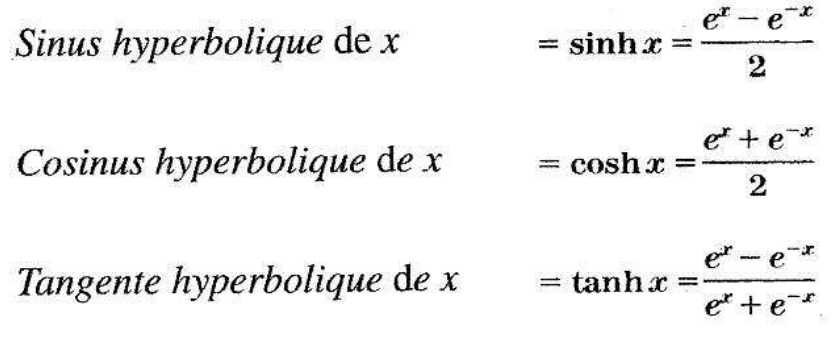

où e''' correspond à la fonction exponentielle (voir 15 - Fonctions exponentielles et logarithmes).

**Pour calculer sinh(1.25), on procède comme suit :** 

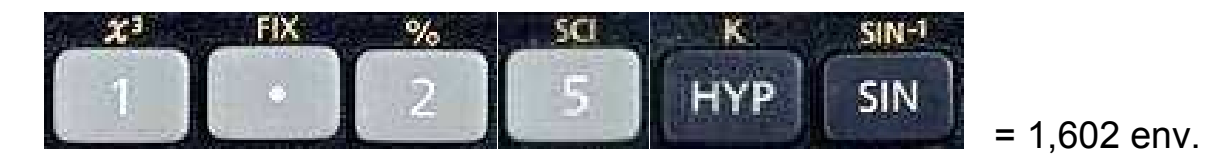

On remarque qu'un petit « HYP » s'affiche en haut de l'écran lorsqu'on touche sur la touche HYP.

Pour calculer la valeur de x telle que  $sinh(x) = 4$ , on procède comme suit :

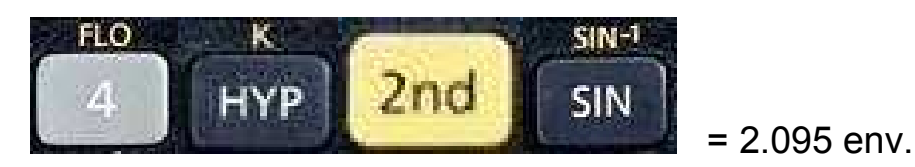

Ainsi  $a = 2.095$  env.

On procède similairement pour calculer des valeurs de cosh ou de tanh ou des valeurs de x donnant des cosh(x) ou des tanh(x) donnés.

## 19 - Coordonnées rectangulaires et polaires

Lorsqu'on considère les coordonnées d'un point dans le plan, on a deux possibilités : les coordonnées rectangulaires qui correspondent à la donnée de deux nombres, le 1<sup>er</sup> étant la coordonnée horizontale (x) et le 2<sup>e</sup> la coordonnée verticale (y), et les coordonnées polaires qui sont aussi la donnée de deux nombres, le 1<sup>er</sup> étant la distance du point à l'origine des axes (r) et le  $2^e$  l'angle formé avec l'axe des  $x(\varphi)$ :

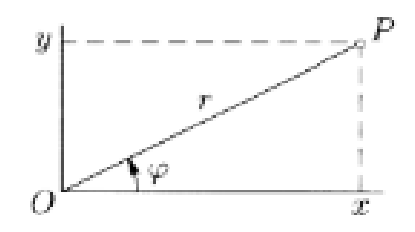

La calculatrice TI-30 eco RS permet de transformer les coordonnées rectanglaires en coordonnées polaires et vice-versa.

Pour cela, on utilise les touches :

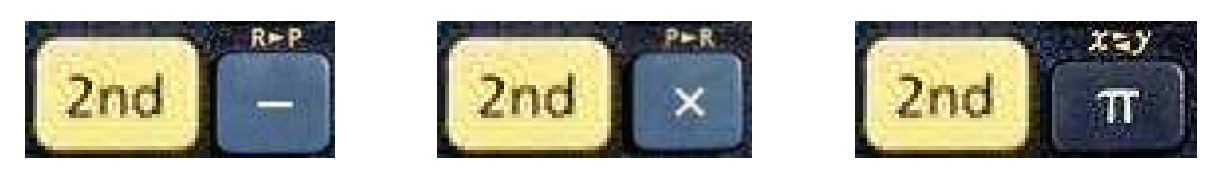

« R » correspond à rectangulaire et « P » à polaire.

Pour calculer les coordonnées polaires d'un point dont les coordonnées rectangulaires sont (10 ; 8), on procède comme suit.

On commence par introduire les valeurs des coordonnées rectangulaires dans la calculatrice :

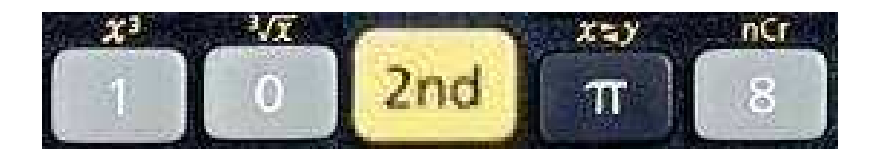

Puis on presse sur :

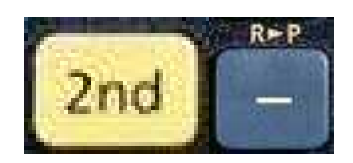

et cela nous donne la valeur de r (un petit r apparaît en haut à droite de l'écran) : 12.806 env.

Ensuite on presse sur :

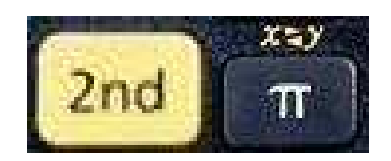

et cela nous donne la valeur de  $\varphi$  (là, il n'y a rien qui apparaît en haut à droite de l'écran) : 38.66° env.

Ainsi, les coordonnées polaires du point (10 ; 8) sont  $r = 12.806$  env. et  $\varphi$  $= 38.66^{\circ}$  env.

Si on veut à nouveau afficher la valeur de r, on presse à nouveau sur :

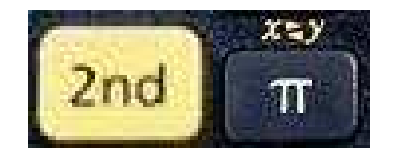

Pour calculer les coordonnées rectangulaires d'un point dont les **coordonnées polaires** sont  $r = 5$  et  $\varphi = 30^{\circ}$ , on procède comme suit :

On commence par introduire les valeurs des coordonnées polaires dans la calculatrice :

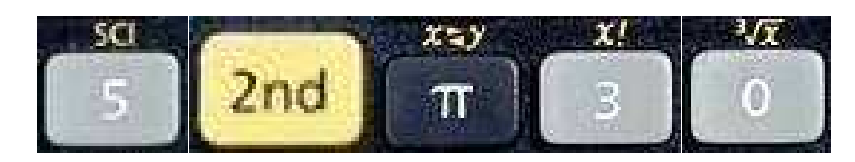

Puis on presse sur :

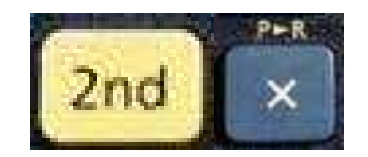

et cela nous donne la valeur de x (un petit x apparaît en haut à droite de  $l'$ écran) : 4.33 env.

Ensuite on presse sur :

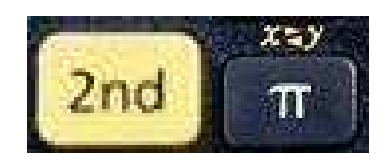

et cela nous donne la valeur de y (là, il n'y a rien qui apparaît en haut à droite de l'écran) : 2.5

Ainsi, les coordonnées rectangulaires sont  $x = 4.33$  env. et  $y = 2.5$ , ce qu'on peut écrire  $(4.33; 2.5)$ .

Si ou veut à nouveau afficher la valeur de x, on presse à nouveau sur :

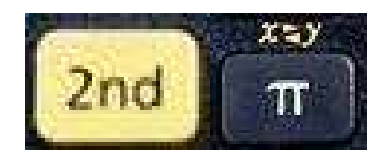

Si, à un moment donné, on presse sur ON/AC, on efface toutes les données introduites.

## 20 - Analyse combinatoire

En analyse combinatoire, on utilise les factorielles, les permutations, les combinaisons et les arrangements.

Les touches de la TI-30 eco RS qui permettant de faire les calculs qui les concernent sont :

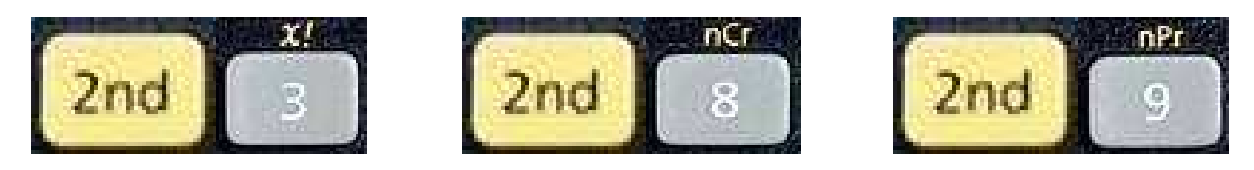

Pour rappel, la factorielle d'un nombre n, notée n!, est le produit de n par n-1, par n-2, ..., par 2 et par 1.

A la calculatrice, pour effectuer 6!, on tape successivement :

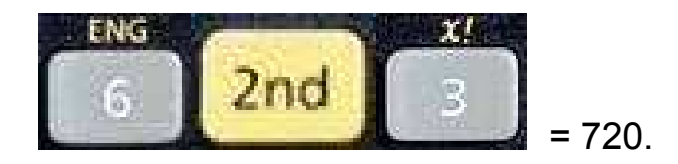

Le nombre de permutations sans répétition, c'est-à-dire le nombre de permutations possibles de n éléments distincts est donné par n!.

Par exemple, le nombre de possibilités d'asseoir 4 personnes sur 4 chaises alignées est 4!, qui se calcule avec les touches :

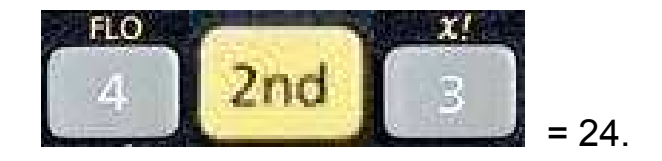

Le nombre de permutations avec répétitions, c'est-à-dire le nombre de permutations possibles de n éléments comprenant a catégories différentes avec chacune n<sub>a</sub> éléments identiques (la somme des n<sub>a</sub> valant n) est donné par n! / (produit des  $n_a$ !).

Par exemple, le nombre de permutations possibles de 8 boules, dont 3 sont rouges et 5 sont bleues, est donné par 8! / (3! x 5!) :

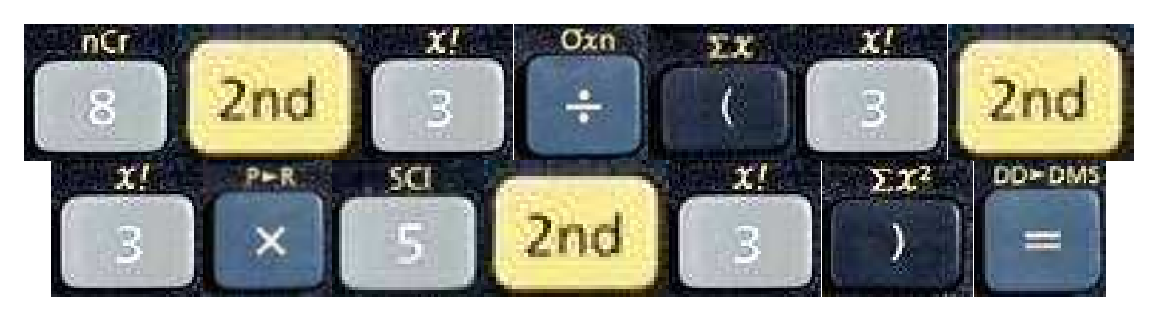

 $= 56.$ 

Le **nombre de combinaisons sans répétition**, c'est-à-dire le nombre de façons de choisir p éléments différents dans un ensemble de n éléments sans tenir compte de l'ordre, est donné par :

$$
\binom{n}{p} = \mathbf{C}^n \cdot \frac{n!}{p! \times (n-p)!}
$$

A la calculatrice, pour trouver le nombre de combinaisons sans répétition de 5 éléments parmi 12, on presse successivement les touches :

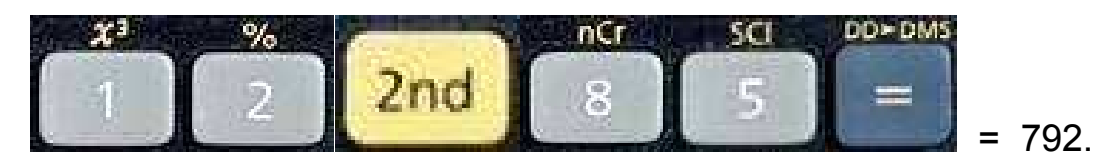

Le **nombre de combinaisons avec répétitions**, c'est-à-dire le nombre de façons de choisir k éléments (un ou plusieurs de ces éléments peuvent être choisis plusieurs fois) dans un ensemble de n éléments sans tenir compte de l'ordre, est donné par :

$$
\overline{C_k^n} = \frac{(n+k-1)!}{k!(n-1)!} = \binom{n+k-1}{k}
$$

A la calculatrice, pour trouver le nombre de combinaisons avec répétitions de 5 éléments parmi 12, on presse successivement les touches :

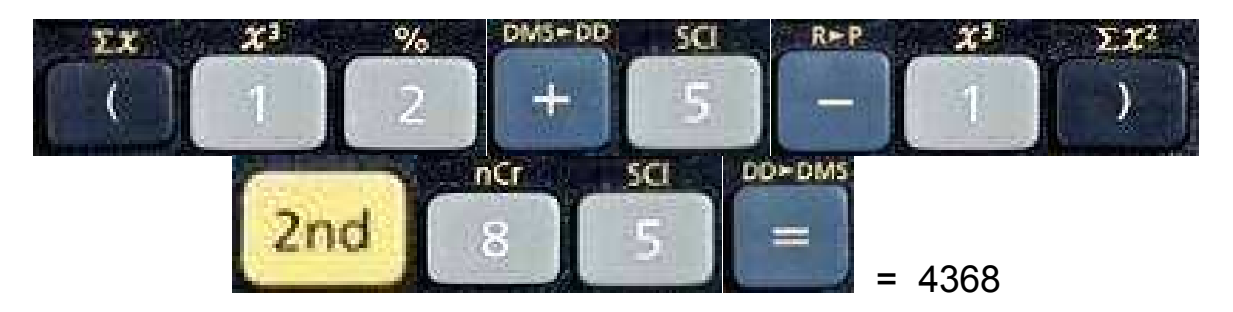

Le **nombre d'arrangements sans répétition**, c'est-à-dire le nombre de façons de choisir k éléments différents dans un ensemble de n éléments en tenant compte de l'ordre des éléments choisis, est donné par :

$$
A_k^n = n(n-1)...(n-k+1) = \frac{n!}{(n-k)!}
$$

A la calculatrice, pour trouver le nombre d'arrangements sans répétition de 5 éléments parmi 12, on presse successivement les touches :

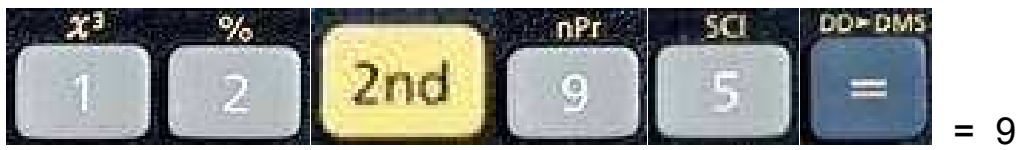

 $= 95'040.$ 

Le **nombre d'arrangements avec répétitions**, c'est-à-dire le nombre de façons de choisir k éléments (un ou plusieurs de ces éléments peuvent Ítre choisis plusieurs fois) dans un ensemble de n ÈlÈments **en tenant compte de l'ordre**, est donné par :

$$
\overline{A_k^n} = n^k
$$

A la calculatrice, pour trouver le nombre d'arrangements avec répétitions de 5 éléments parmi 12, on presse successivement les touches :

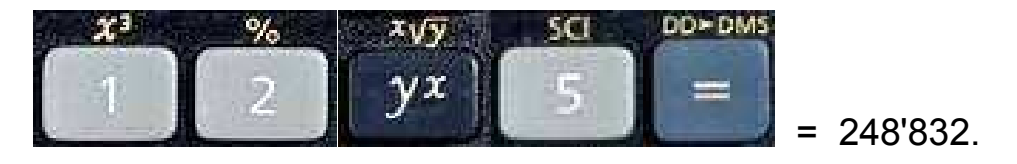

#### 21 - Statistiques à une variable

En statistiques, on a souvent des calculs à faire avec beaucoup de données (calculs de moyennes, d'écarts-types, etc.). Il est souvent fastidieux de les faire à la main, ou même avec une calculatrice en devant à chaque fois introduire toutes les données.

La TI-30 eco RS possède un certain nombre de fonctions qui vont aider à calculer ce dont on a besoin sans avoir à introduire toutes les données à chaque fois. Attention, si on presse sur ON/AC, tout est effacé !

On va voir ces diverses fonctions au travers d'un exemple :

#### On a un échantillon de 7 nombres : 45, 55, 55, 55, 60, 60 et 80.

Avant de les introduire dans la calculatrice, il faut s'assurer qu'aucune donnée statistique n'y est déjà. Pour cela, on presse sur la touche  $ON/AC$ 

Introduction du 45 : On presse la touche :

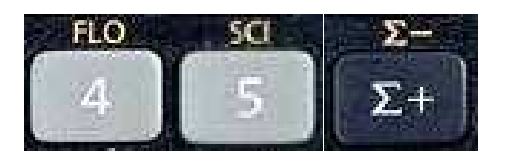

On a alors un petit « STAT » en haut de l'écran et « n =  $1 \times$  sur l'écran. Cela signifie que la 1<sup>ère</sup> valeur de la statistique est 45.

Introduction des trois 50 : Comme le 50 apparaît trois fois, on presse les touches :

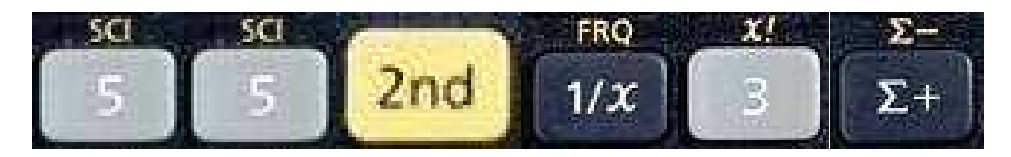

4 » sur l'écran. Cela signifie que les 2<sup>e</sup>, 3<sup>e</sup> et 4<sup>e</sup> On a alors  $\kappa$  n = valeurs de la statistique sont 55.

Introduction des deux 60 : Comme le 60 apparaît deux fois, on presse les touches :

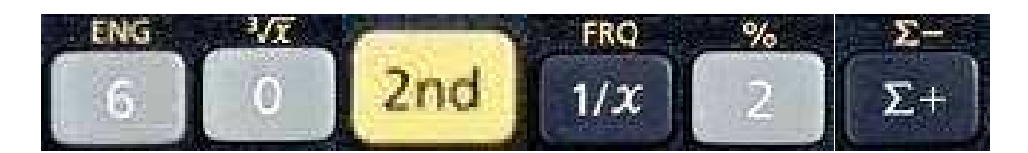

On a alors « n =  $6 \times$  sur l'écran. Cela signifie que les  $5^e$  et  $6^e$ valeurs de la statistique sont 60.

**Introduction du 80 : On presse :** 

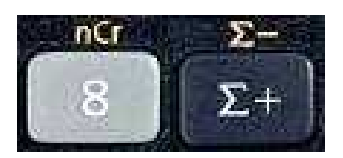

Et là, on se rend compte qu'on a introduit 8 au lieu de 80 !

Heureusement, on peut corriger l'erreur. Pour cela, on commence par enlever ce nombre en pressant :

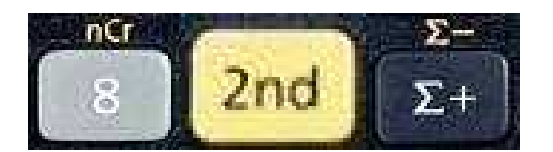

et on a à nouveau «  $n = 6$  » sur l'écran.

Puis on introduit la bonne valeur :

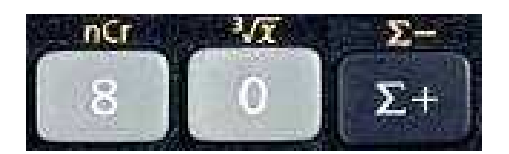

Et on a maintenant  $\kappa$  n =  $\gamma$  » sur l'écran, ce qui correspond au nombre total de valeurs.

On a alors introduit tous nos nombres et on peut commencer à effectuer les fonctions statistiques qui se trouvent sur la calculatrice.

**Nombre d'éléments :** en pressant les touches

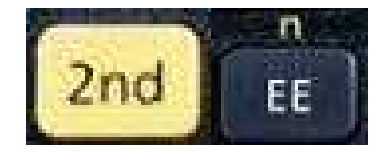

on retrouve le nombre total d'éléments entrés.

**Somme de tous les éléments :** en pressant les touches

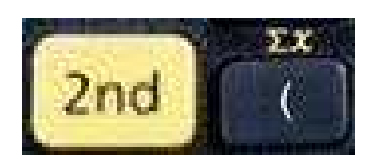

on obtient la somme de tous les éléments introduits : ici 410.

**Somme des carrés de tous les éléments :** en pressant les touches

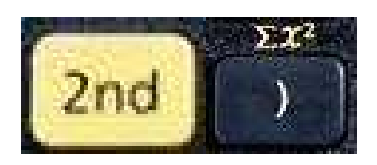

on obtient la somme des carrés de tous les éléments introduits : ici 24'700.

**Moyenne de l'échantillon :** en pressant les touches

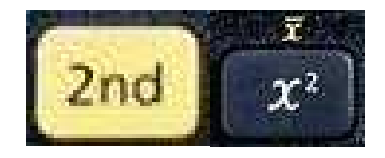

on obtient la moyenne (arithmétique) de tous les éléments introduits : ici 58,57 env.

**Ecart-type de l'échantillon :** en pressant les touches

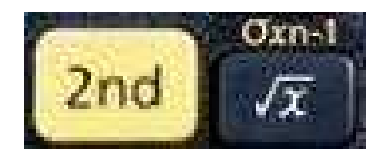

on obtient l'écart-type de l'échantillon formé de tous les éléments introduits : ici 10,59 env.

**Ecart-type de la population que représente l'échantillon :** en pressant les touches

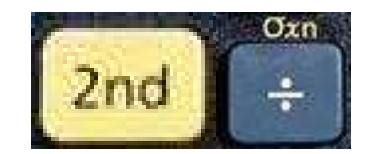

on obtient l'écart-type de la population qui est représenté par l'échantillon formé de tous les éléments introduits : ici 9.90 env.